# DNP Points List and Implementation for the 6801 E33 Automatic Switch Control

# **Table of Contents**

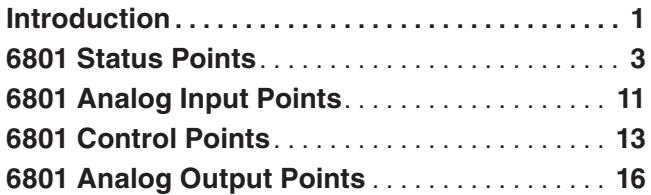

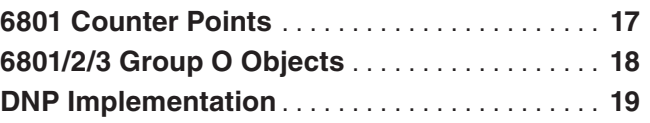

**Introduction** This instruction sheet provides Distributed Network Protocol (DNP) points and DNP implementation information for a 6801 Automatic Switch Control with E33 software applied in an IntelliTeam SG Automatic Restoration System.

> This "Points List" section is used with **SG6801E33Installer-7.6.x**. The "x" can indicate any number from 0 to 255. Other related software component version information is found on the *Setup>General>Revisions* screen.

> The DNP master station should define the 6801 control with E33 software with the following Status, Analog Input, Control, Analog Output, and Counter points:

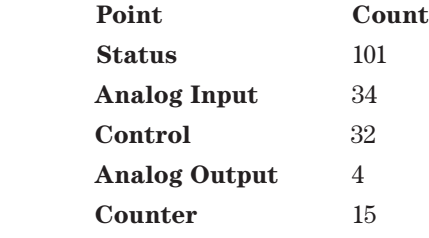

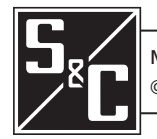

The available DNP points are listed in Tables 1 through 5 on pages 2 through 17 in the same order they are presented for selection on the *Setup>Communication>Point Mapping* screens. 6801 Status, Analog Input, and Control points can be assigned to any SCADA DNP point index.

Point descriptions begin with a code number used to find the detailed definition in this instruction sheet. Refer to the "Communication Setup" section of S&C Instruction Sheet 1045-530, "6800 Series Automatic Switch Control: *Setup*." The code number for each point description is listed in this publication and is not the SCADA point index.

For a specific SCADA system, typically all 6801 switch controls operate with the same DNP point index configuration.

Unless otherwise noted, each point is on if the condition is logically true or active.

# *NOTICE*

The source address in IntelliLink® Setup Software is now 65432 instead of 1.

### *NOTICE*

When uploading a setpoint or DNP points map file from any version earlier than 7.6.x into a 6801/6802/6803 Automatic Switch Control with 7.6.x firmware, the **Code Description** and **Class** fields for DNP Status Points associated with the **SAT** feature (**SAT In Progress**, **SAT Switch Contacts Closed**, **SAT Switch Contacts Open**, **SAT Prohibited Locally** and **SAT Ignore Open Disconnect**) if mapped will display "End" and "Class 1." These must be manually converted to "Reserved" and "No Event" respectively so the SCADA system receives static data for any points mapped beyond them.

<span id="page-2-0"></span>These 6801 Automatic Switch Control features have multiple status points:

- **Open or Close**: 1-3
- **IntelliTeam SG System Operation**: 29-45, 55-56
- **Netlist Information**: 51-54

#### **Table 1. 6801 Status Points**

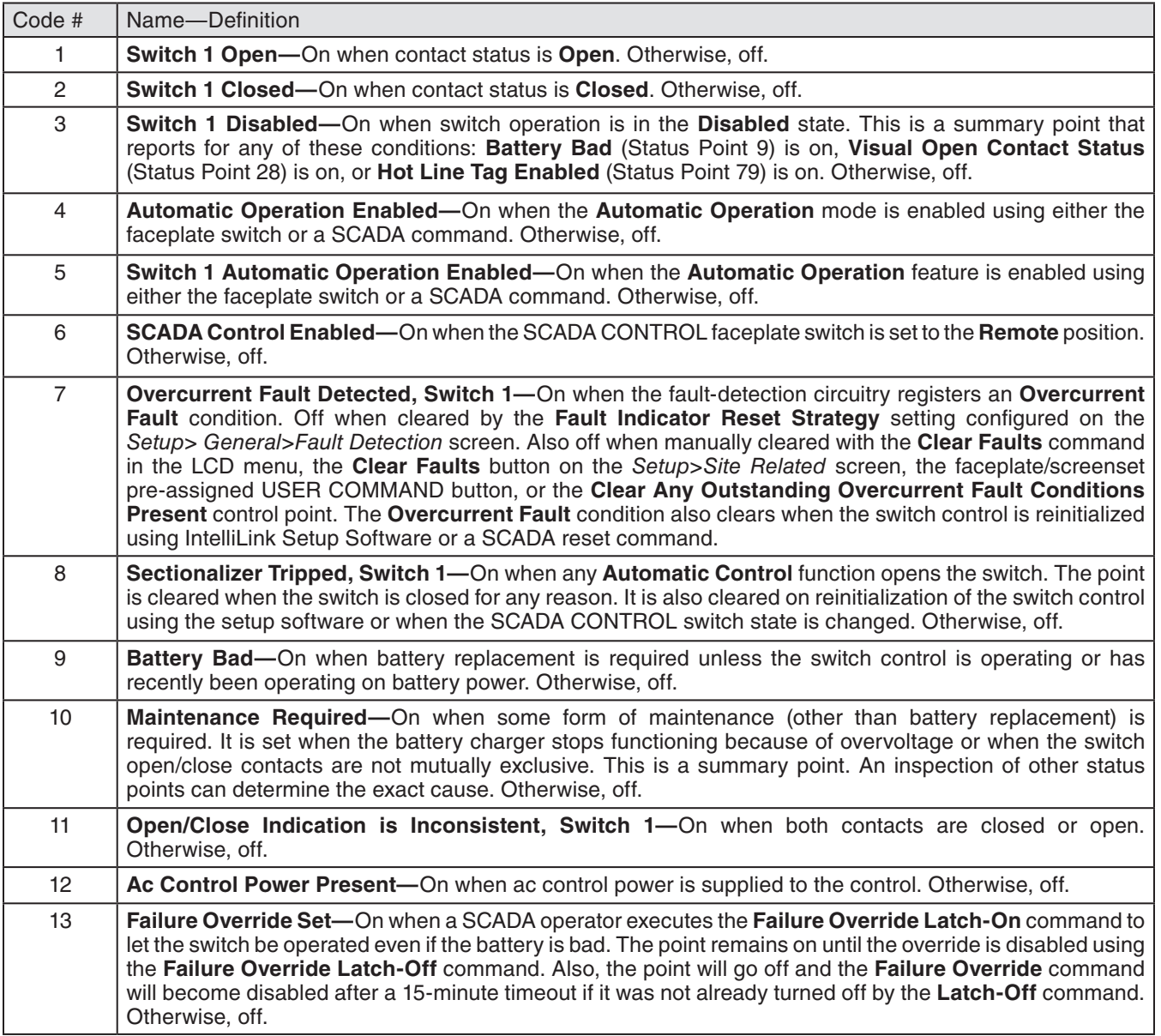

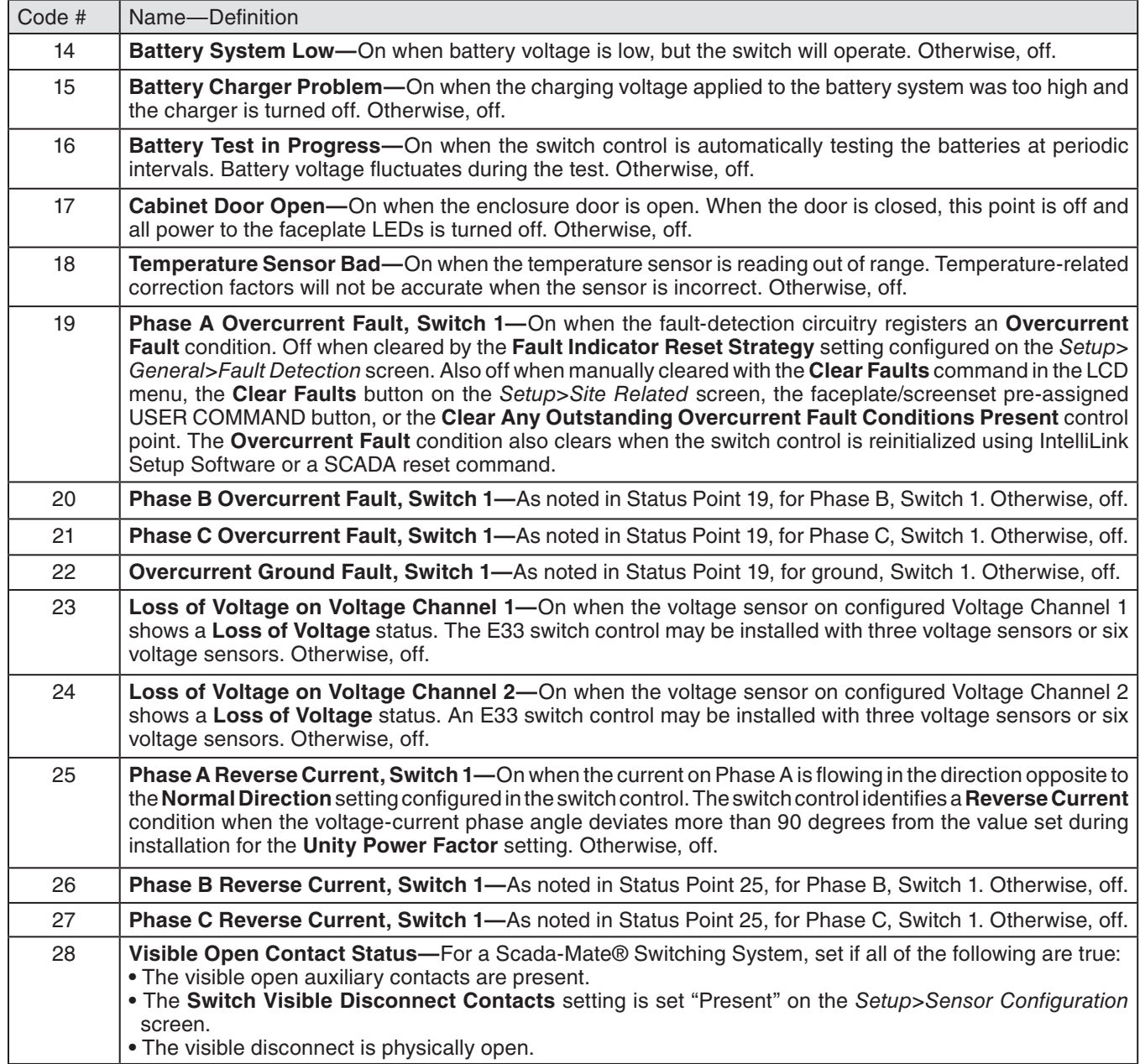

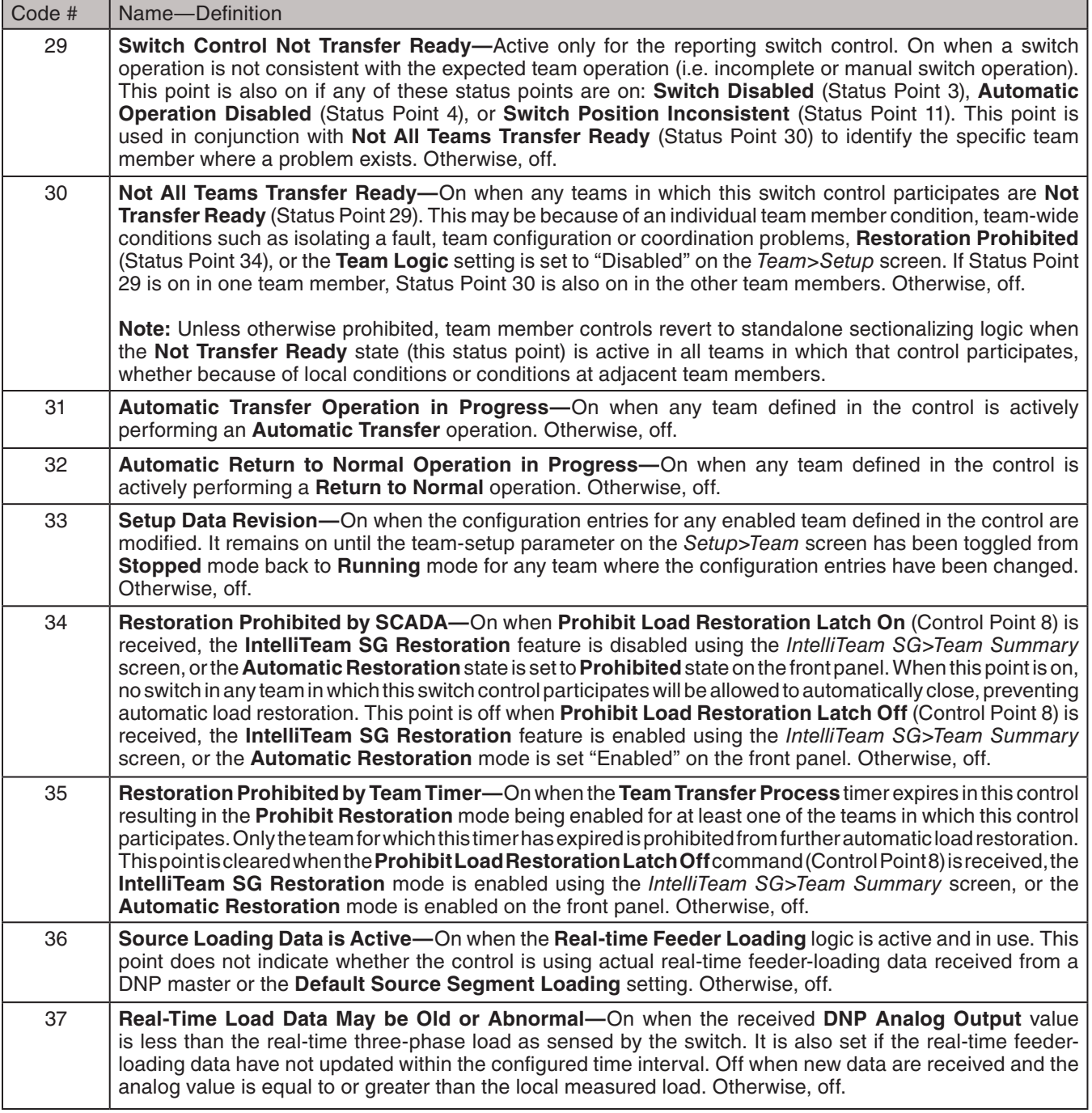

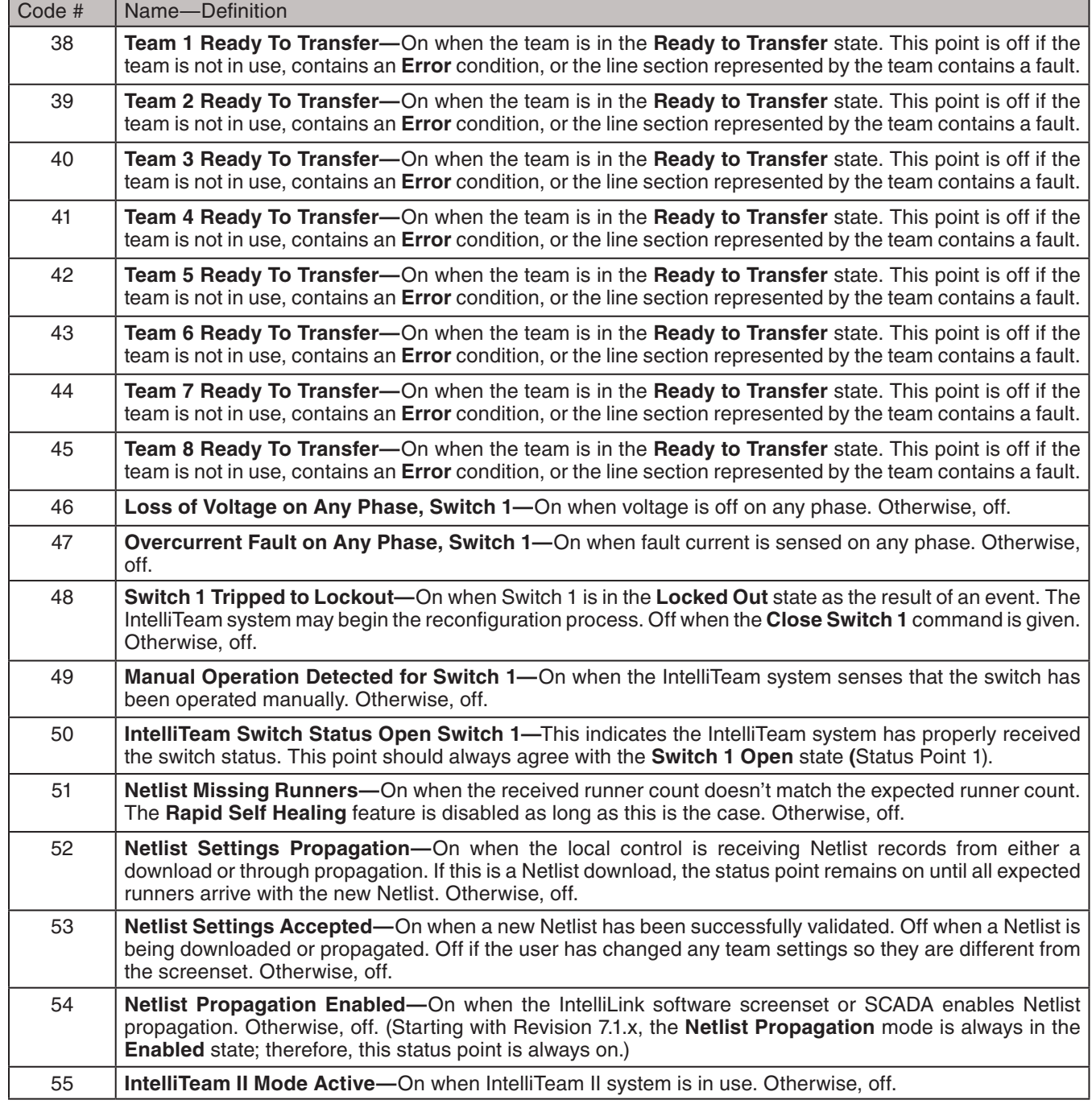

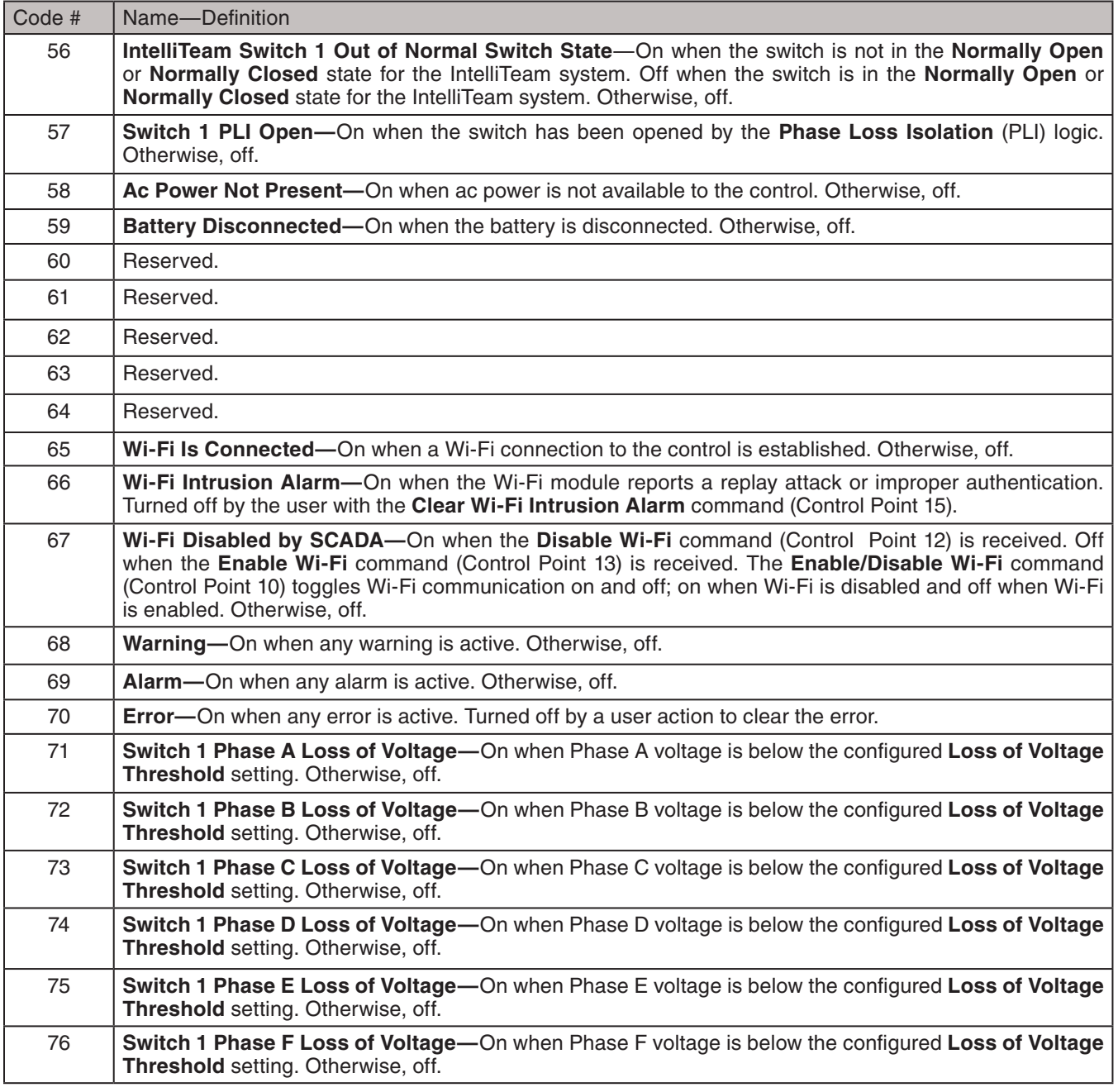

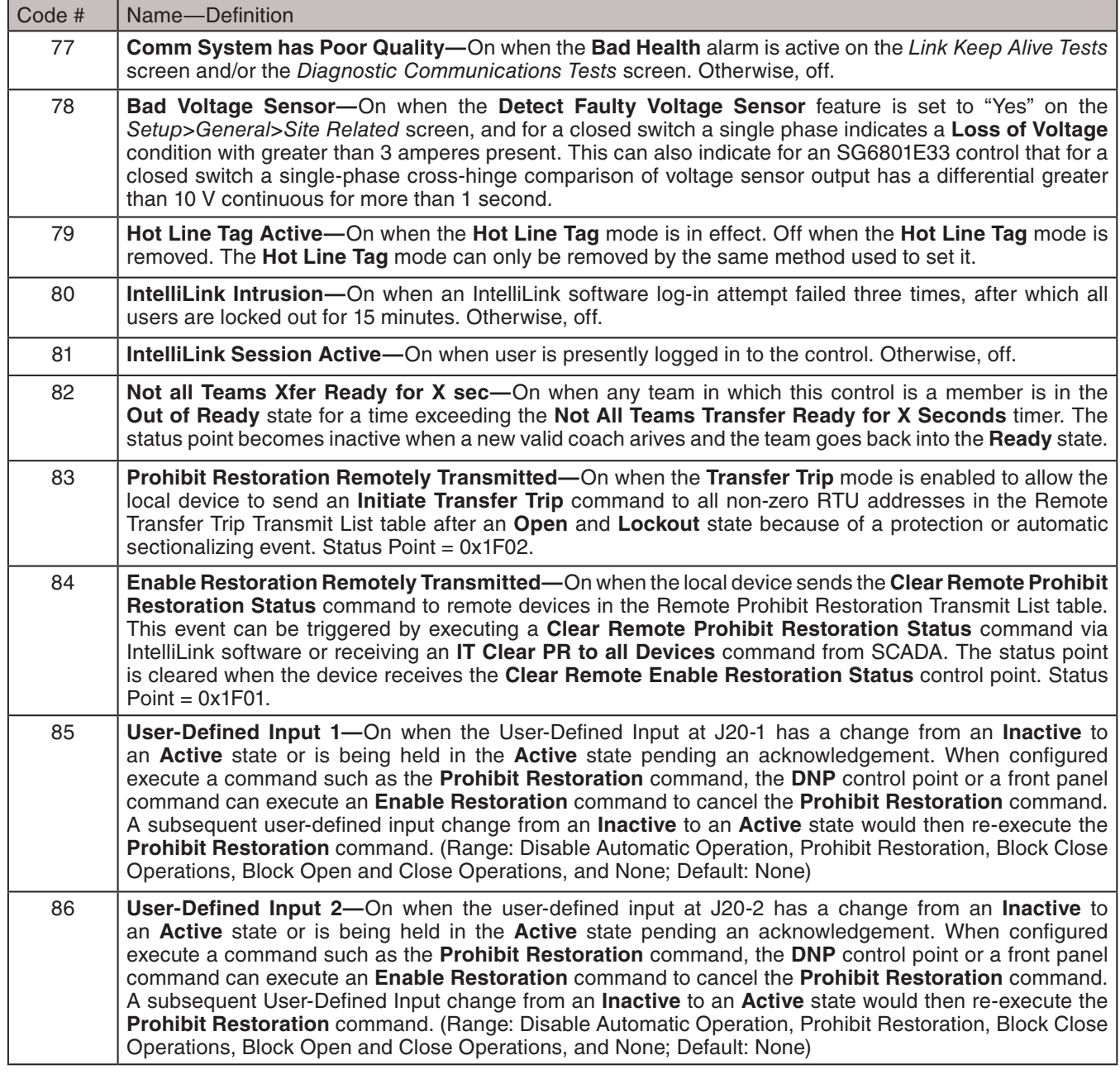

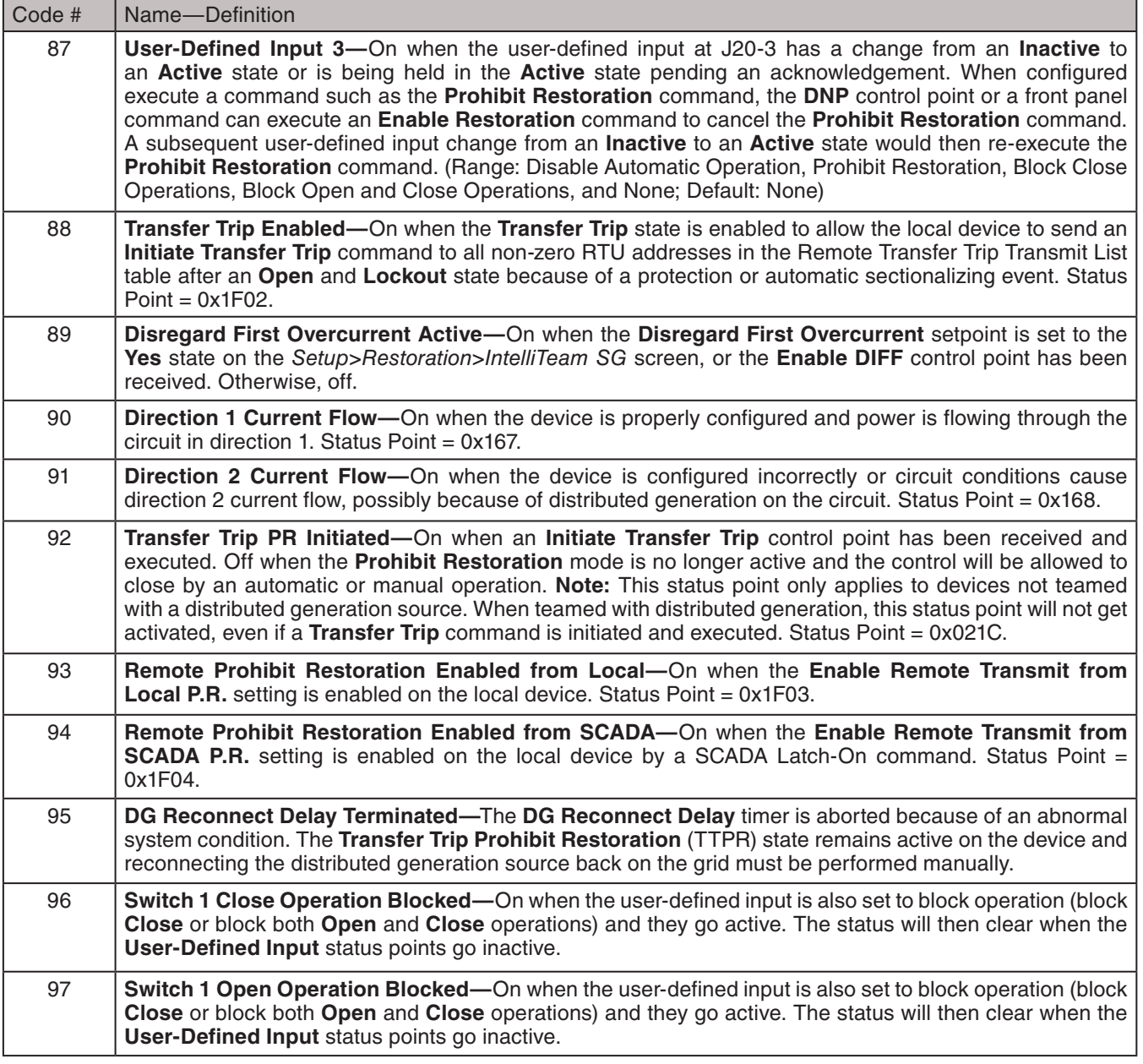

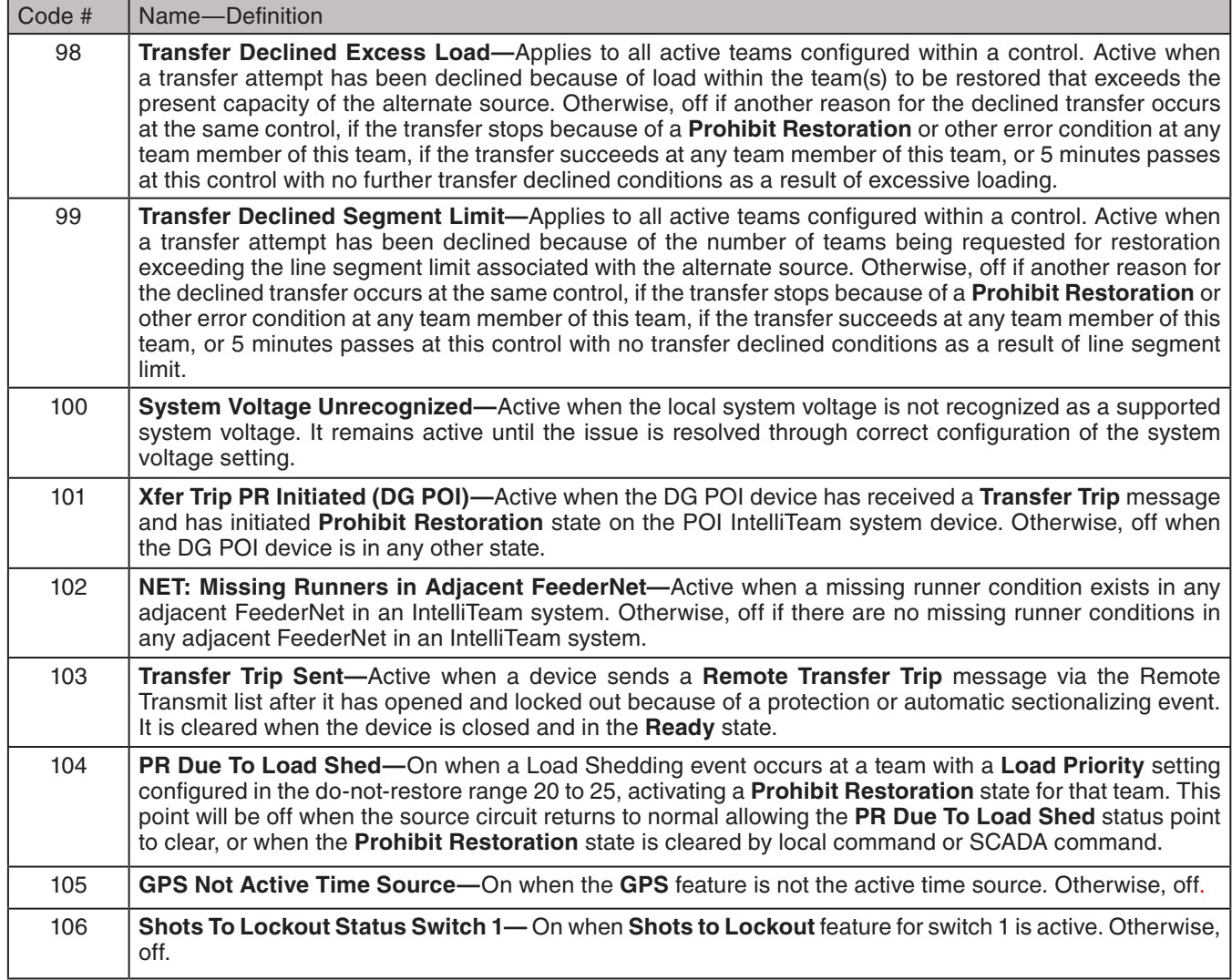

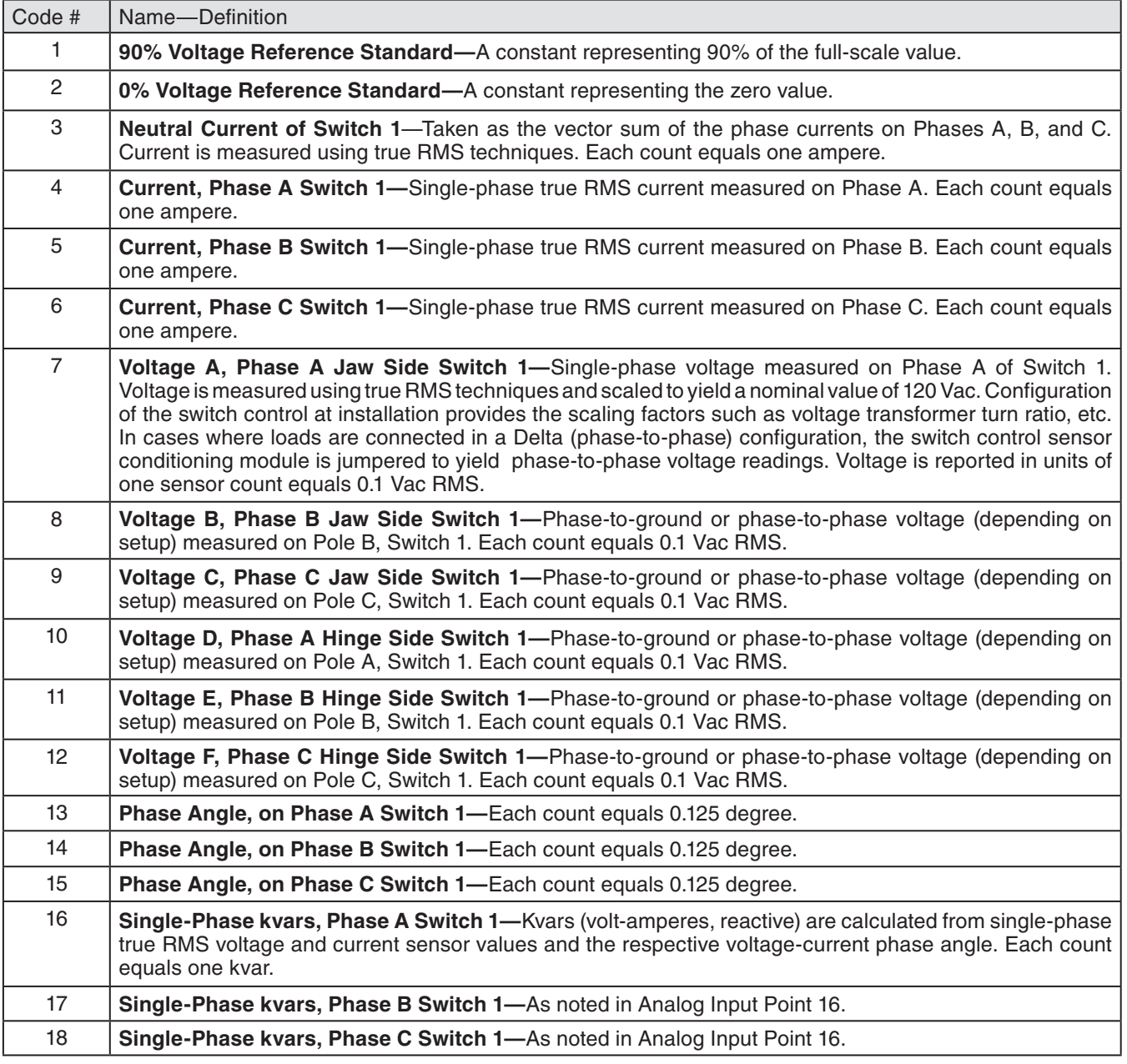

# <span id="page-10-0"></span>**Table 2. 6801 Analog Input Points**

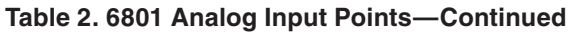

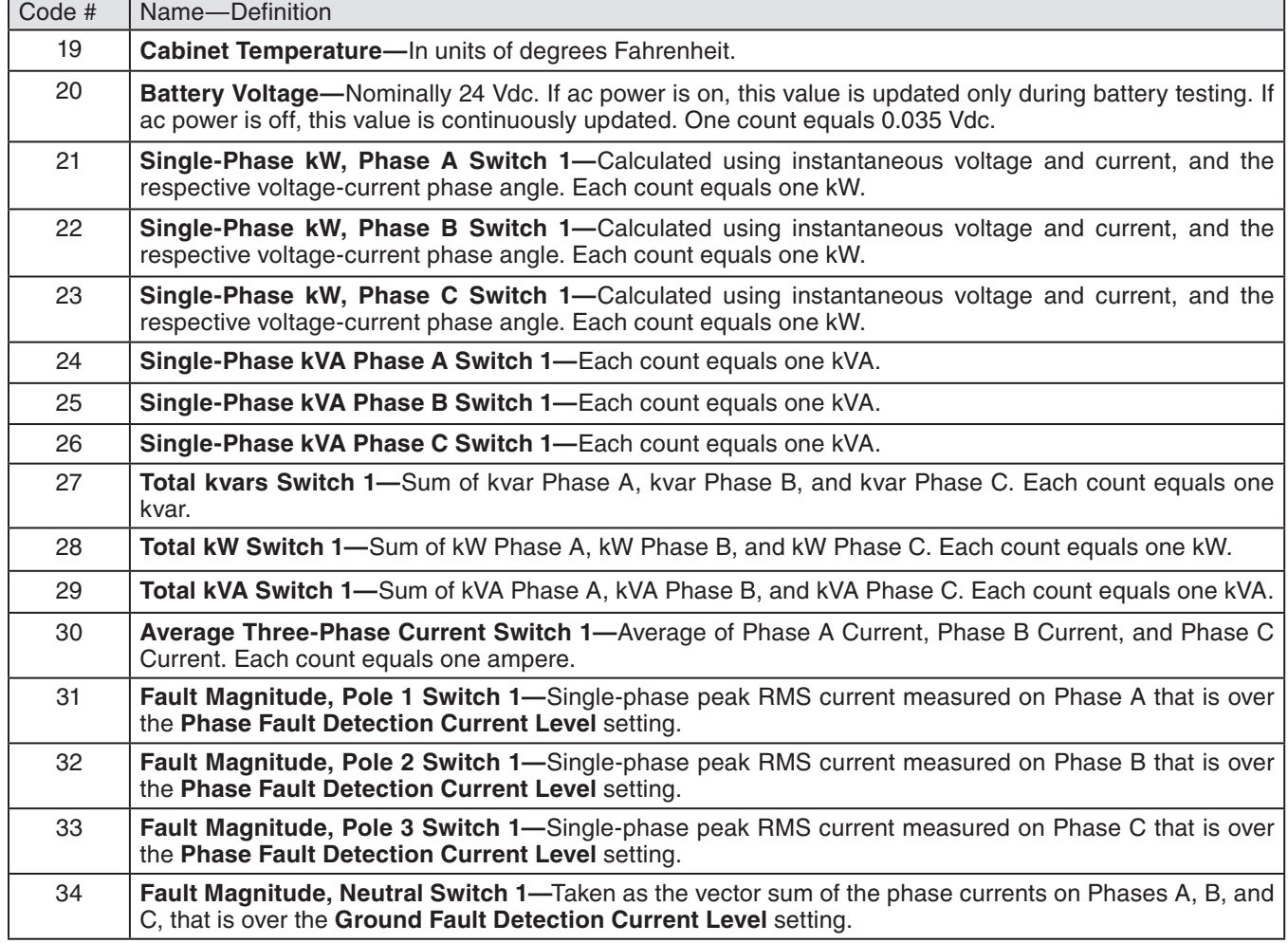

<span id="page-12-0"></span>The object type must be configured on the *Setup>Point Mapping>Controls* screen for each control point when it is mapped. Only the configured object type will be accepted and acted on for that control point. Some control points will not work with all object types. The available object types are listed for each control point:

- Control points related to an **Open** or **Close** command:1.
- Control points related to the IntelliTeam SG system: 7–9.

#### **Table 3. 6801 Control Points**

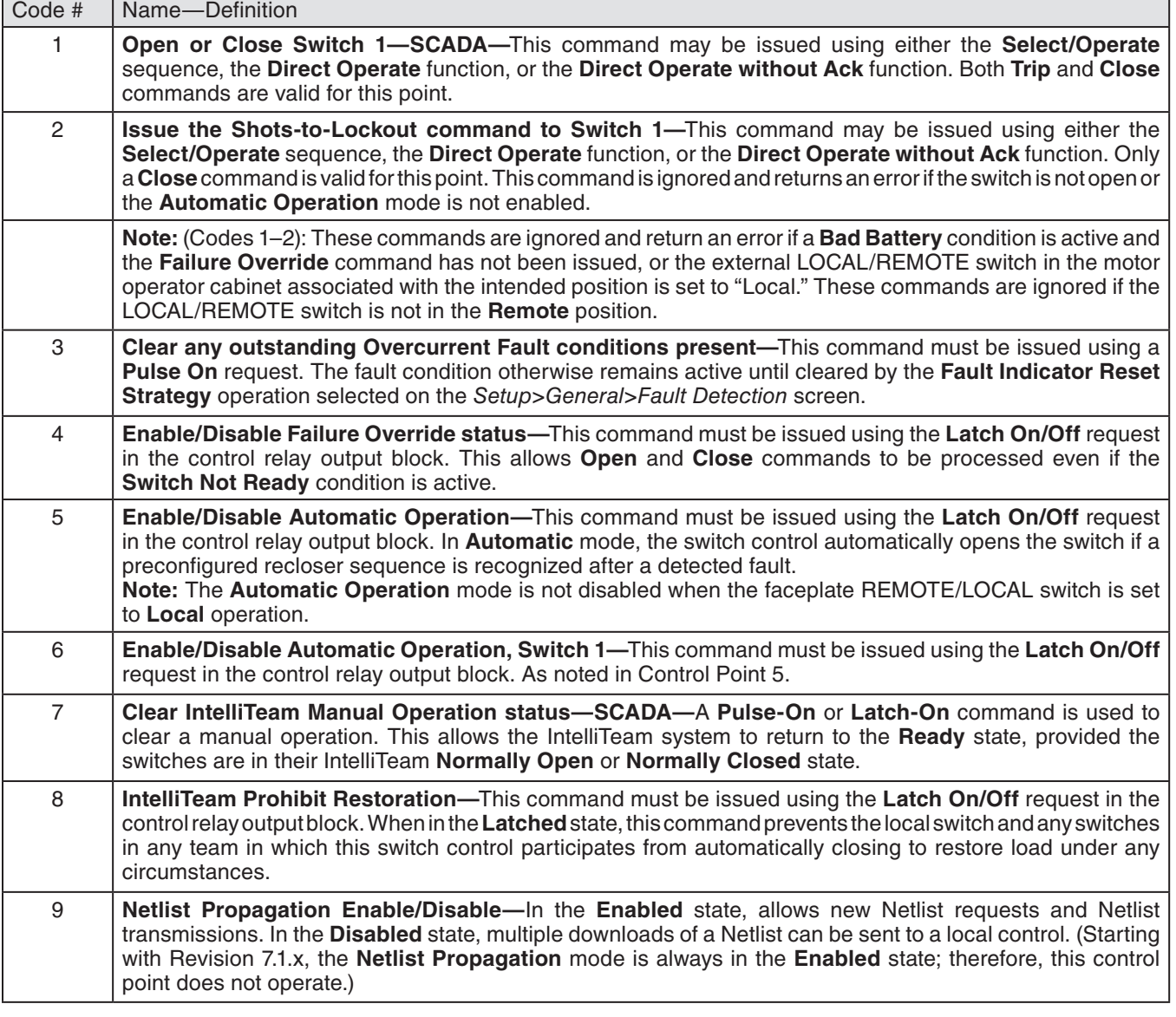

# **Table 3. 6801 Control Points—Continued**

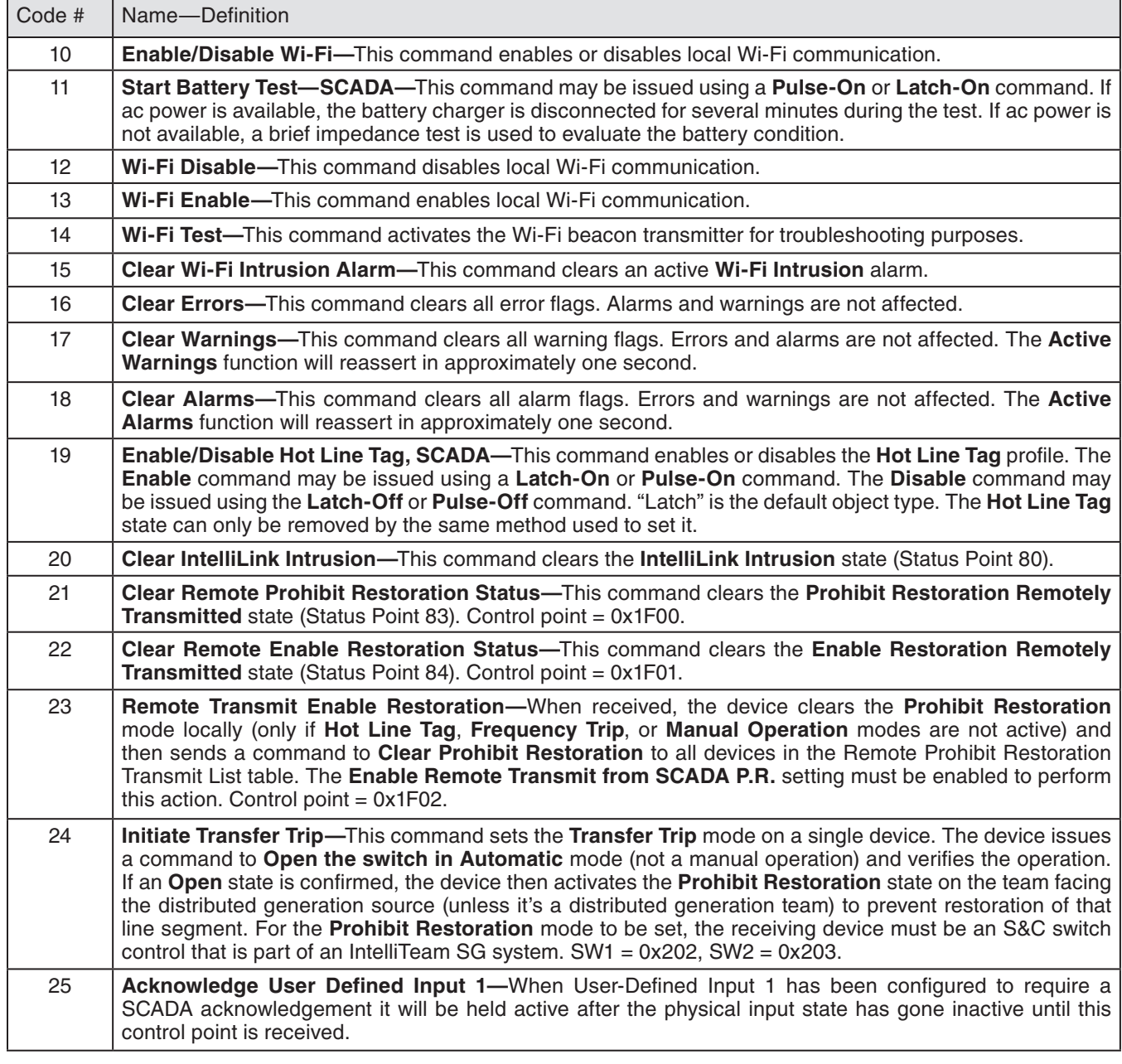

#### **Table 3. 6801 Control Points—Continued**

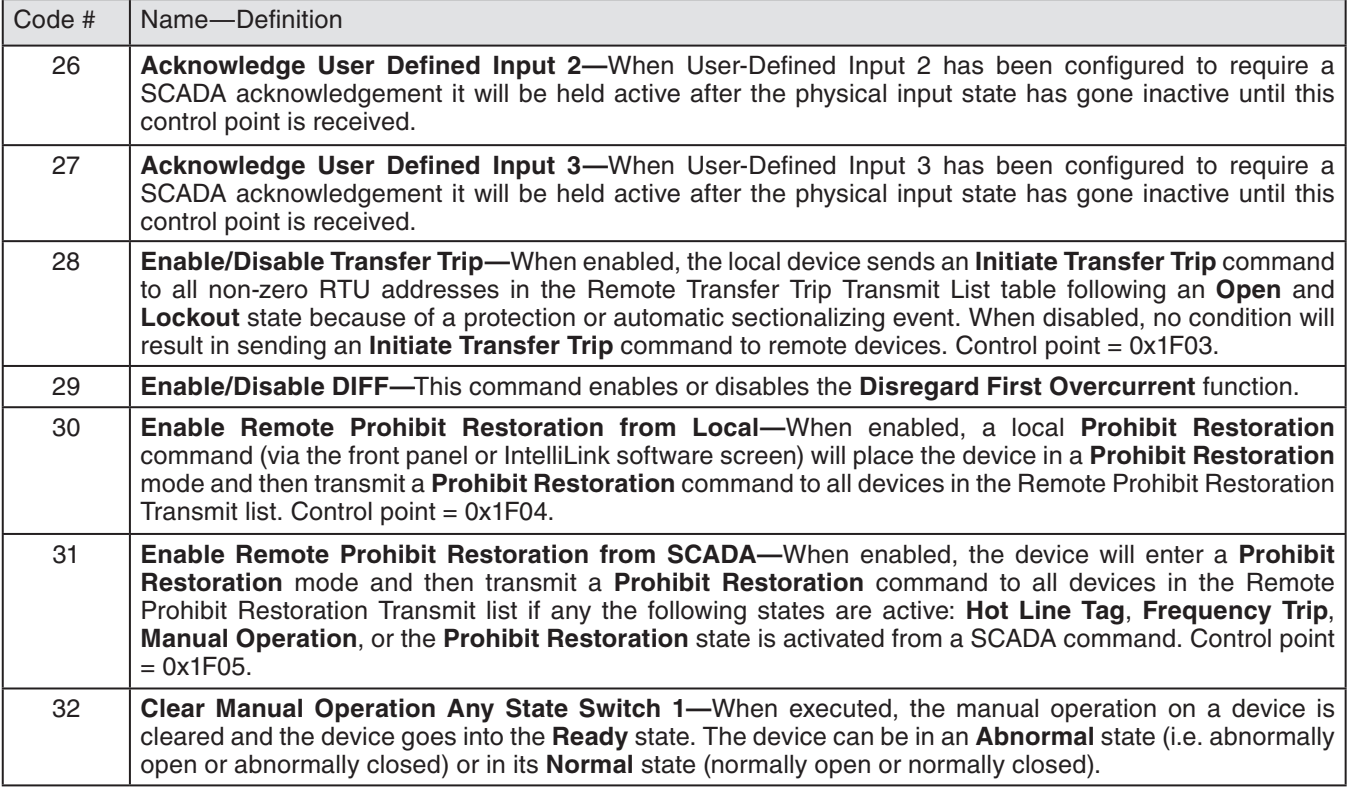

#### <span id="page-15-0"></span>**Table 4. 6801 Analog Output Points**

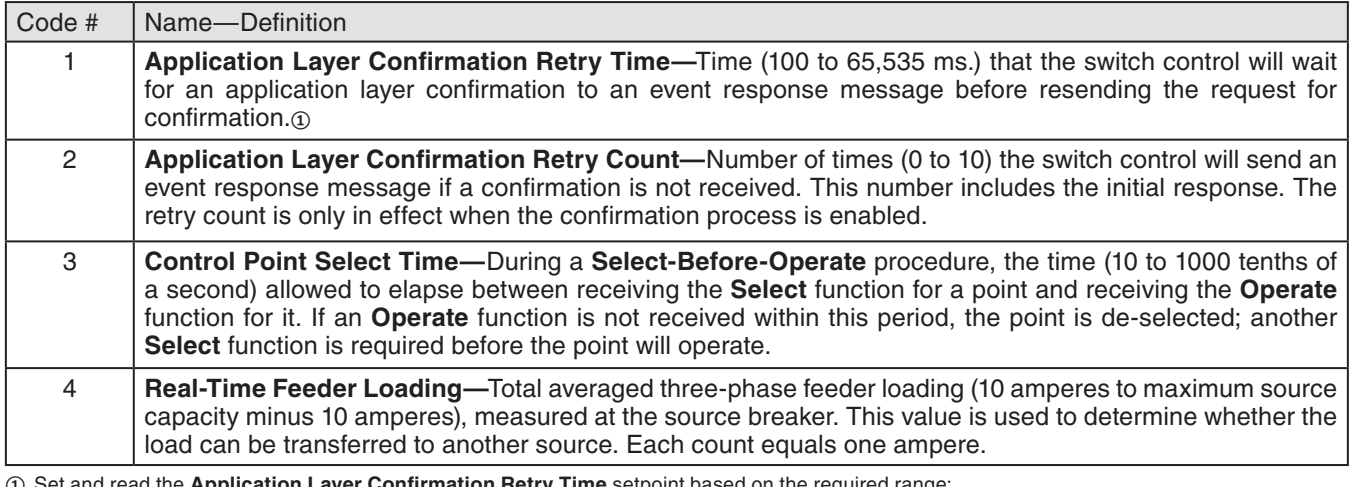

**①** Set and read the **Application Layer Confirmation Retry Time** setpoint based on the required range:

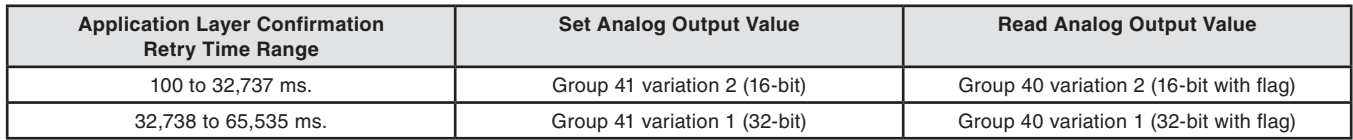

**Note:** Class 0 will always report group 40 variation 2 and will report negative value for 32-bit values. Use group 40 variation 1 to read values between 32,738 to 65,535 ms.

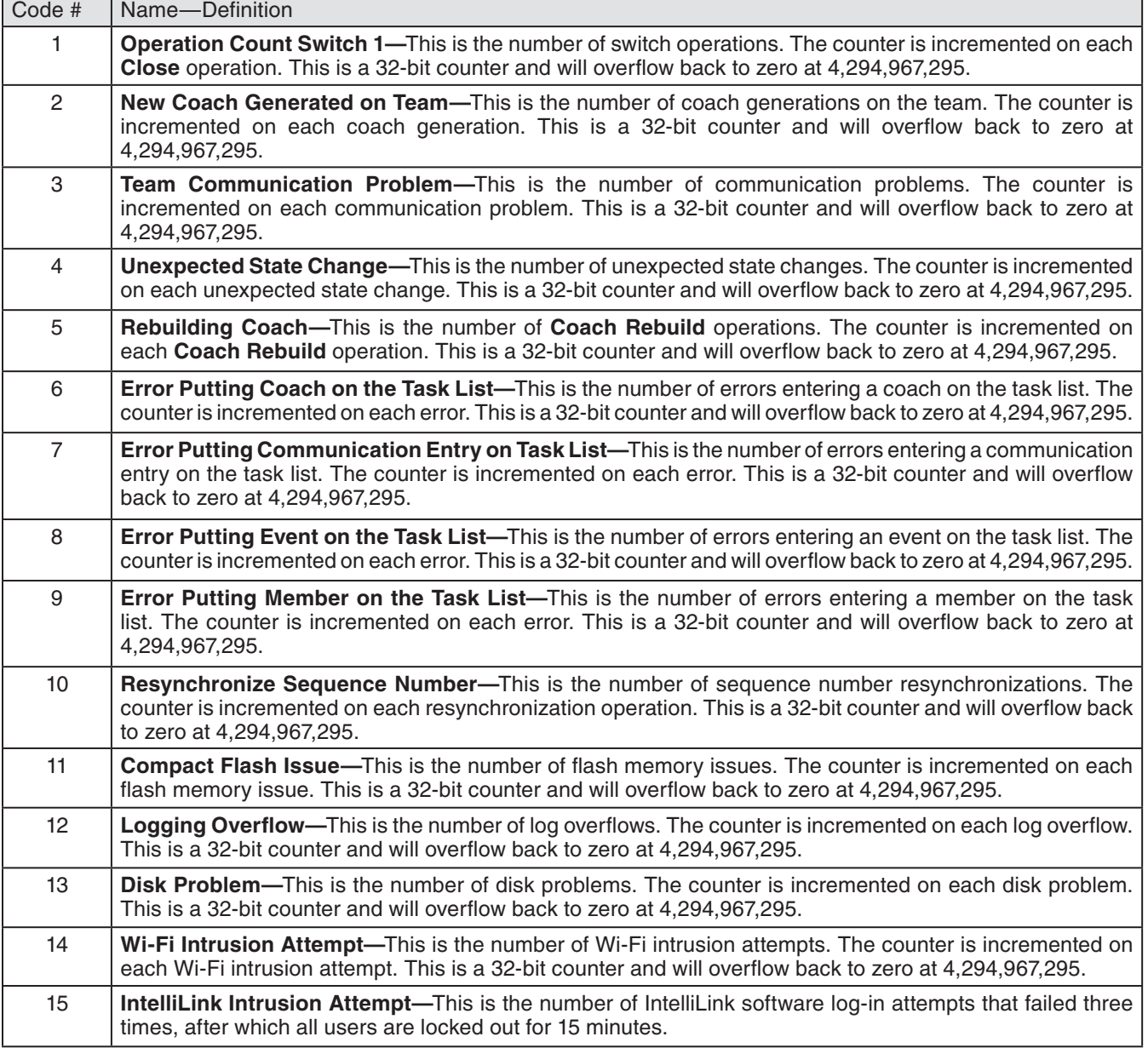

### <span id="page-16-0"></span>**Table 5. 6801 Counter Points**

# <span id="page-17-0"></span>**Table 6. 6801/2/3 Group 0 Objects**

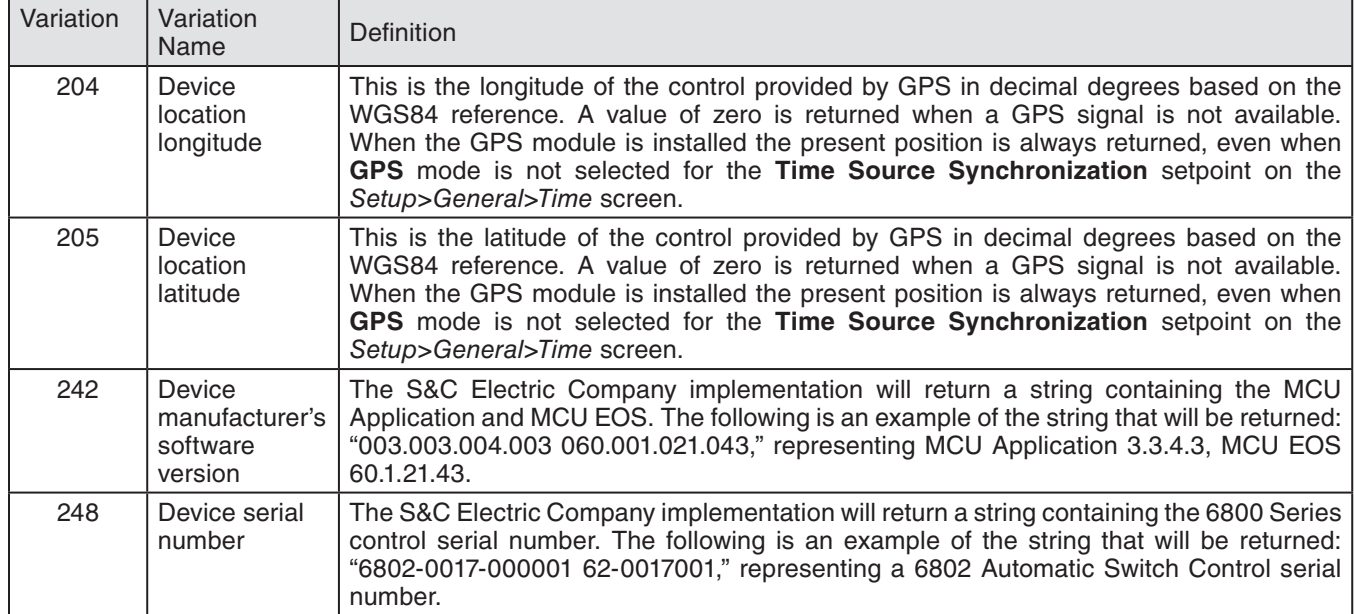

<span id="page-18-0"></span>This implementation of DNP and this section of documentation conform to the document "DNP V3.00 Subset Definitions, Version 2.00," available from the DNP Users Group.

Table 7 describes compatibility of the S&C implementation of DNP with other devices.

#### **Table 7. Device Profile Description**

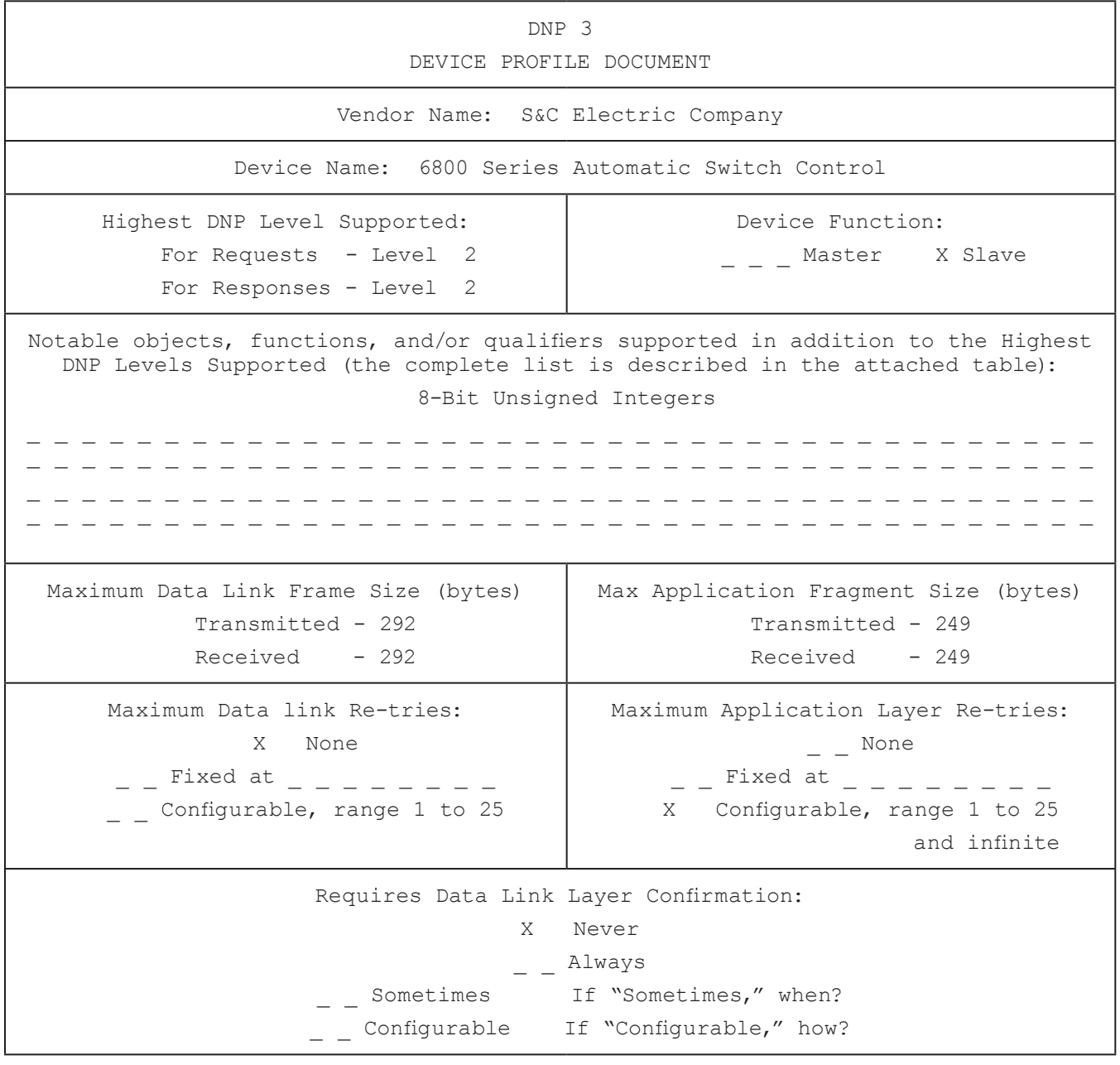

**Table 7. Device Profile Description—Continued**

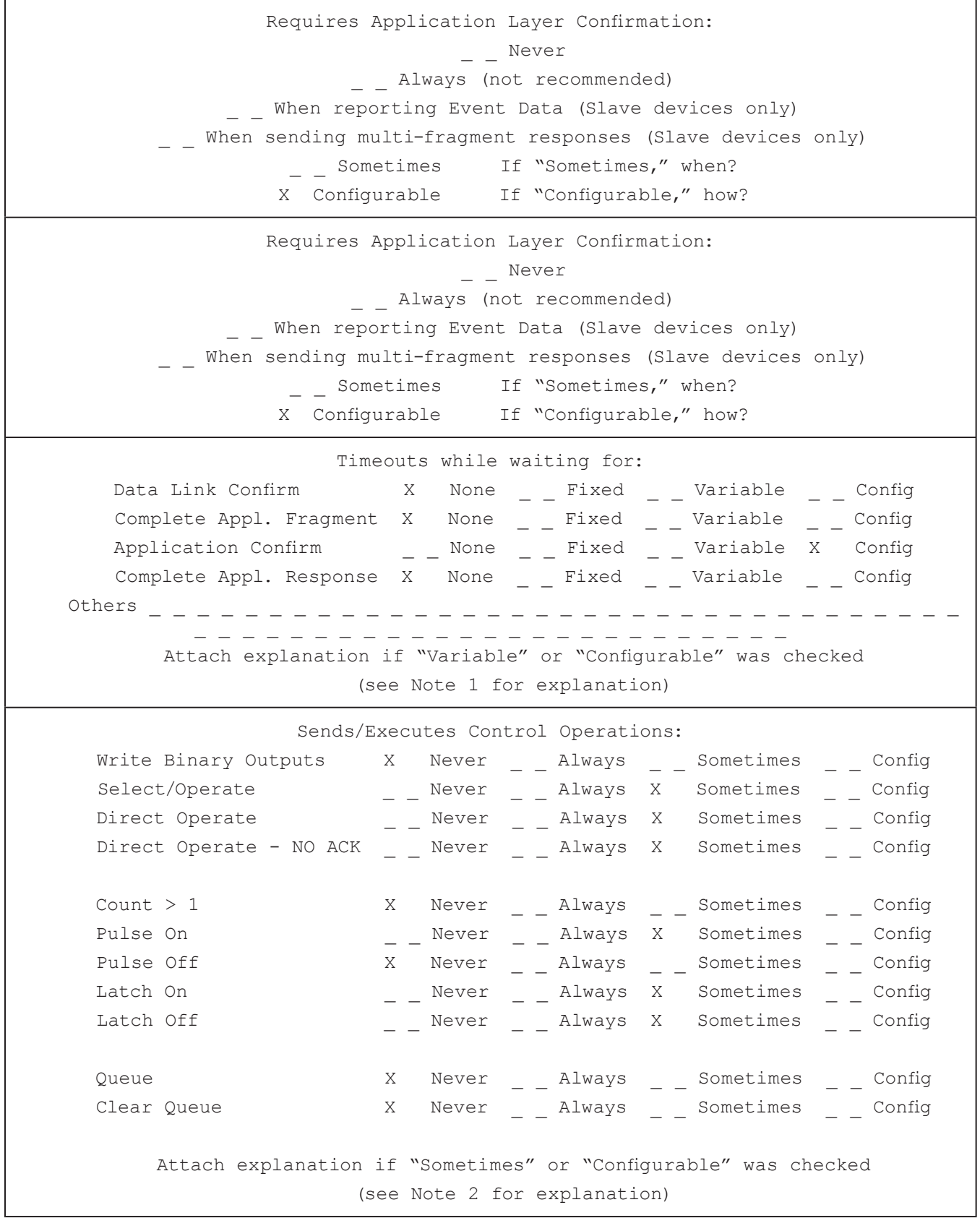

# **Table 7. Device Profile Description—Continued**

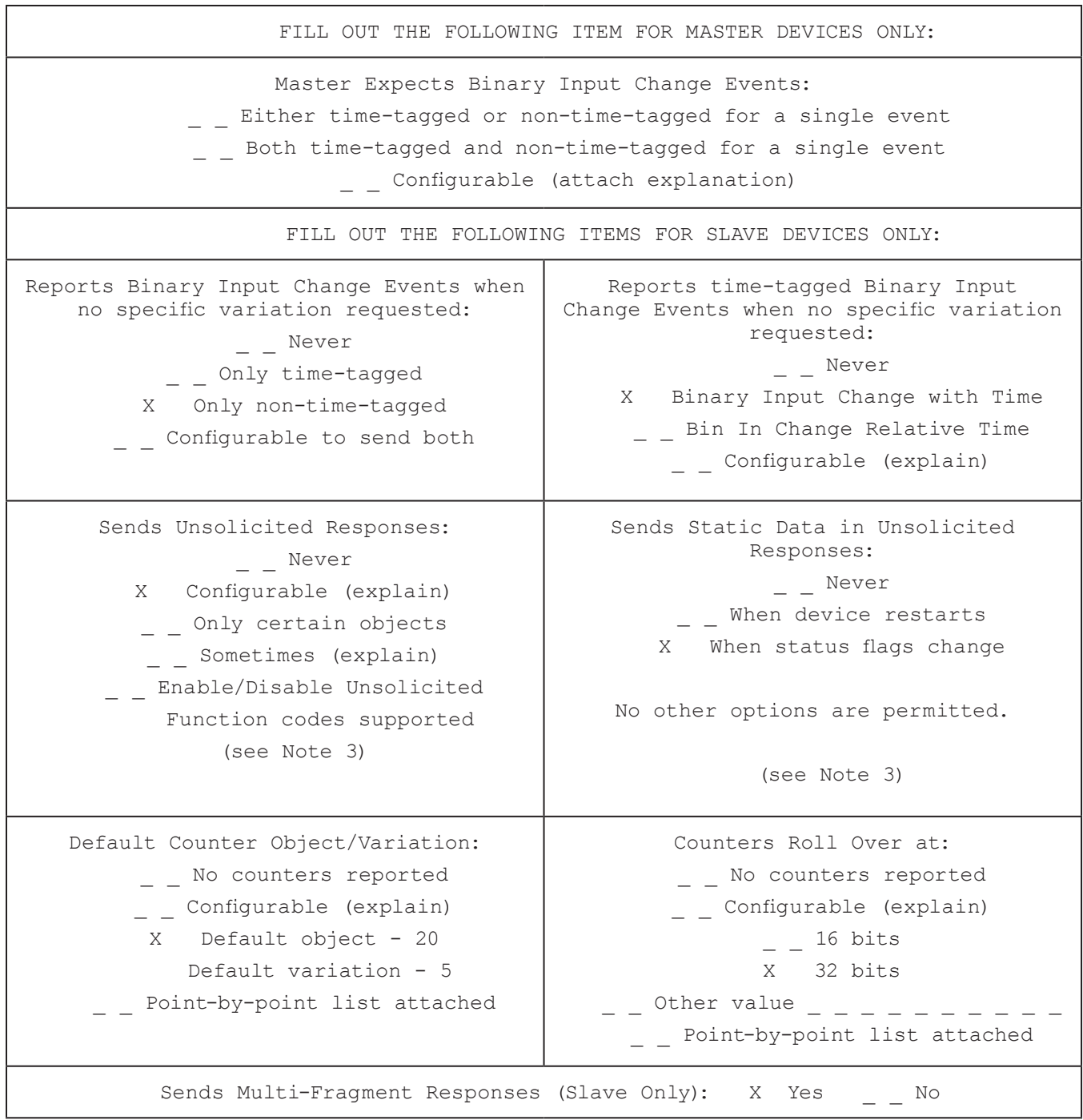

#### *Note 1: Timeouts While Waiting for Confirmations*

For an unsolicited response when an application layer response confirmation is requested, the switch control waits before sending another response/confirmation attempt (if the retry number has not been reached) or stopping the **Confirmation**  process.

Set the **Time Delay Between Retries** function with the setup software or via SCADA. See S&C Instruction Sheet 1045-530, "6800 Series Automatic Switch Controls: *Setup*," for more information.

#### *Note 2: Control Operations Executed*

For all **Binary Output Relay (g12)** operations and **Analog Output (g41)** operations, the supported application layer function codess are:

- **Select (3)**
- **Operate (4)**
- **Direct Operate (5)**
- **Direct Operate No Ack (6)**

The control codes supported for **Binary Output Command** operations are:

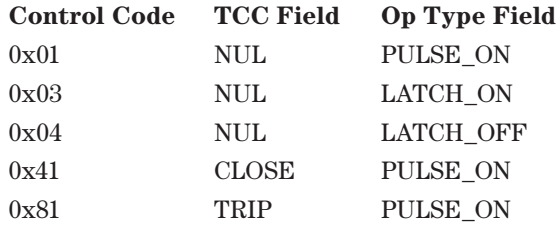

For **Binary Output Command** operations, set the **Count** value to "1," **Queue** and **Clear** fields to "0," and **On-Time** and **Off-Time** fields to any valid values. The control will ignore the **On-Time** and **Off-Time** fields in the request. For the **Select** and **Operate** command sequence, the value of the **On-Time** and **Off-Time** fields must match between **Select** and **Operate** requests otherwise the command will not be executed.

For a **Binary Output Command** requests with the **Clear** field set to "1," the control will return a status code 4 [NOT\_SUPPORTED] in its response and the operation will not be executed.

For more details on **Binary Output Command** operations, see the "Control Relay Output Block" section in the Object library section of "IEEE std 1815TM-2012."

#### *Note 3: Unsolicited Responses*

The switch control returns unsolicited responses to the configured master station address when a change occurs in any mapped status point or when the device is restarted. The data returned is Object 2, Variation 2 (Binary Input Change with Time).

Enable and disable unsolicited responses from the setup software or via SCADA (Function Fode 20 to enable, Function Code 21 to disable).

Table 8 describes which objects and requests this implementation accepts and which responses are returned. **Object**, **Variation**, and **Qualifier** codes in the request must exactly match what is expected; otherwise, the switch control flags an error. All application layer responses use the standard response function code 129.

# **Table 8. Implementation Table 8. Implementation**

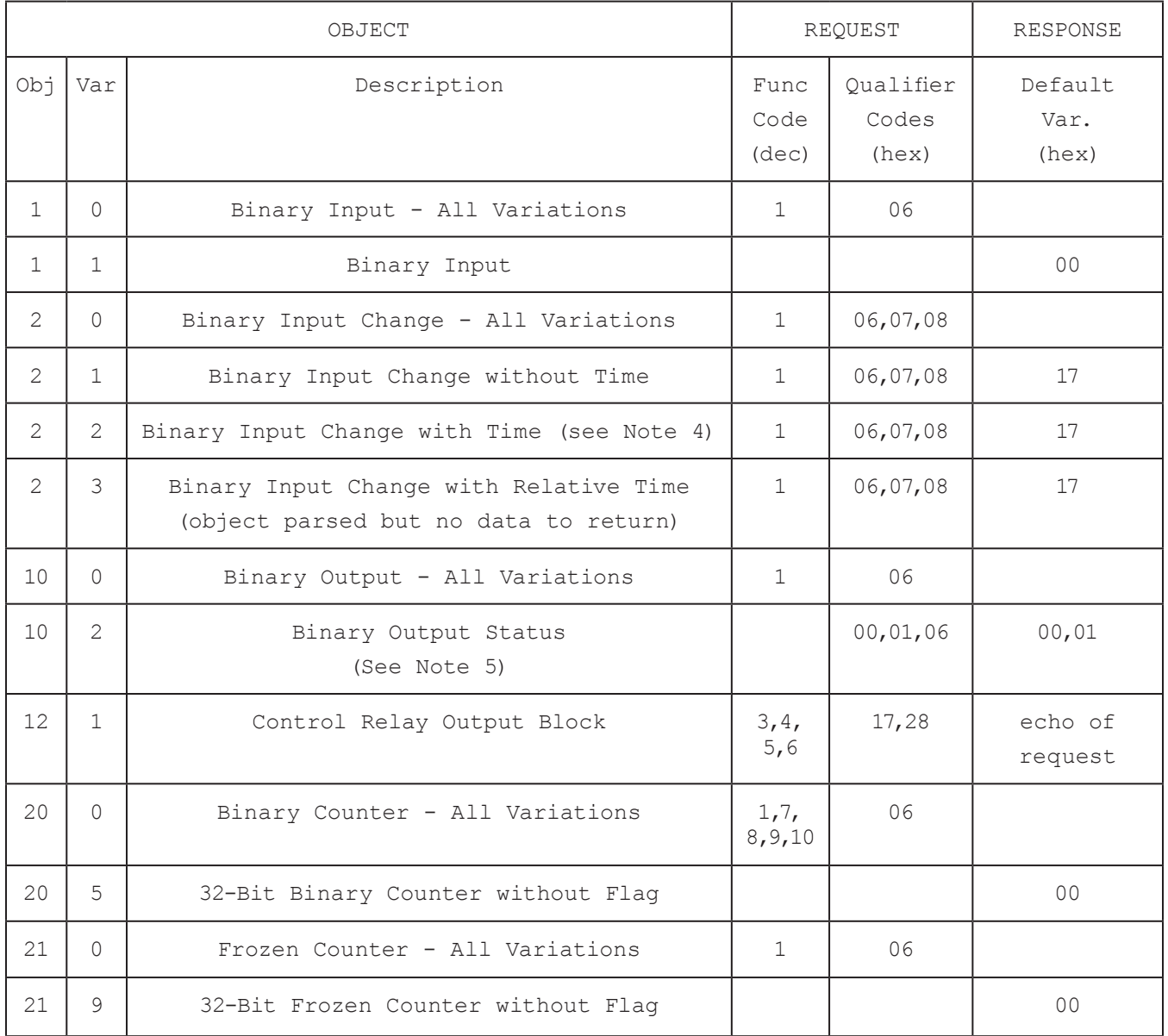

# **Table 8. Implementation—Continued**

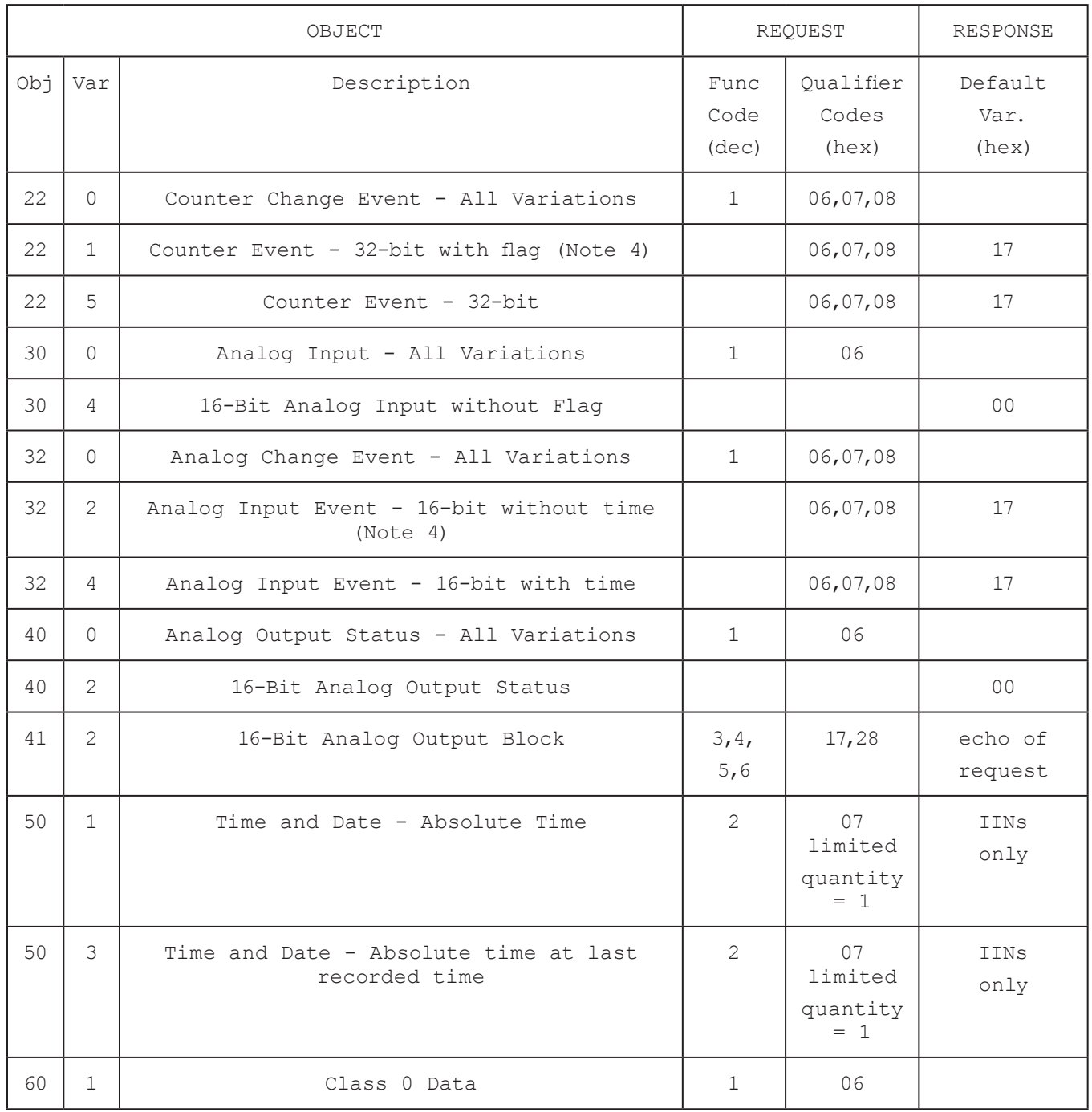

#### **Table 8. Implementation—Continued**

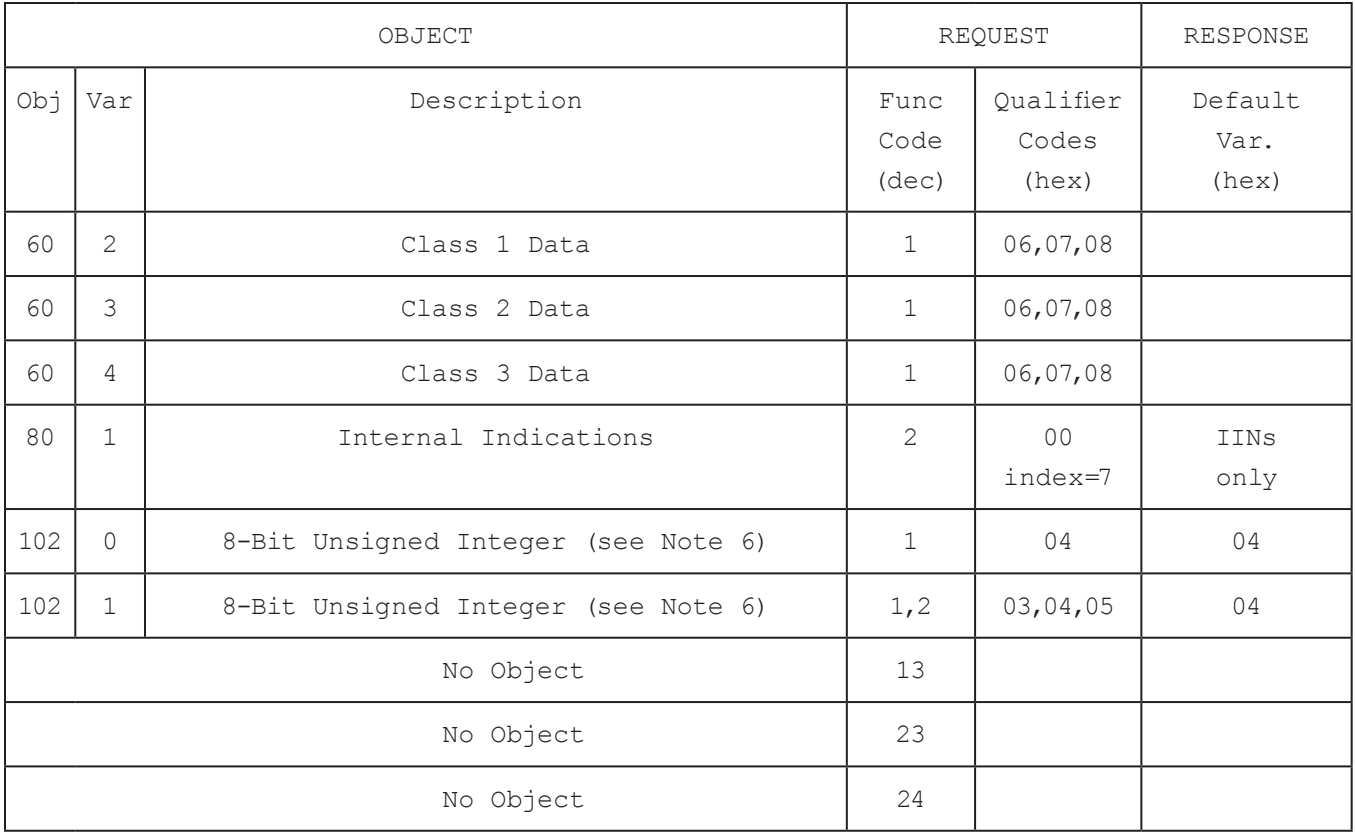

### *Note 4: Change Event Objects*

This is the default object returned in the unsolicited report by exception (if enabled) and the default object for any event data request.

### *Note 5: Binary Output Status*

In a response to a **Binary Output Status** request, the switch control returns a status byte for each control point available. In this implementation of the **Binary Output Status** object, only the **Online** bit is used. All other bits, including the **State** bit, should be ignored.

The state of all digital bits (controlled and not controlled) can be inspected by using the **Binary Input** object.

### *Note 6: Polling Class*

DNP points are assigned to polling classes. S&C Automatic Switch Controls implement Class 0 for static data, and Classes 1, 2, and 3 for event data. The Class 0 poll response contains all DNP points that have been assigned to Classes 0, 1, 2 or 3 and their most recent static value. The Class 1, 2 or 3 polls return event data, any DNP point whose value has changed since the last event response message is transmitted. Polling frequency is an aspect of the user's SCADA system, and is user selectable.

DNP point mapping is user configurable, and all points do not need to be mapped. DNP points can be customer assigned to any of the DNP Event Classes 1, 2, and 3.